# Managing Personal Software Installations

Afif Elghraoui

NIH HPC staff

[staff@hpc.nih.gov](mailto:staff@hpc.nih.gov)

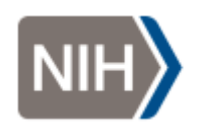

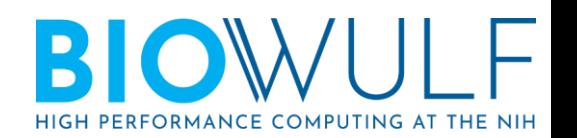

### When using code

#### ARE THERE INSTRUCTIONS FOR DON'T WORRY,<br>YOU DON'T HAVE YOU CAN RE-USE THE THIS IS GOING HOW TO USE IT? SOFTWARE THAT THE TO BE PAINFUL. PREVIOUS PERSON TO START YOUR ISN'T IT? ON THE PROJECT I DOUBT IT. CODE FROM **WROTE SEVERAL SCRATCH.** YEARS AGO. IS THE CODE JUST A<br>SCRATCH. NOT LIKELY. WHERE ARE THE FILES? WHO KNOWS.

WWW.PHDCOMICS.COM

<http://phdcomics.com/comics.php?f=1689>

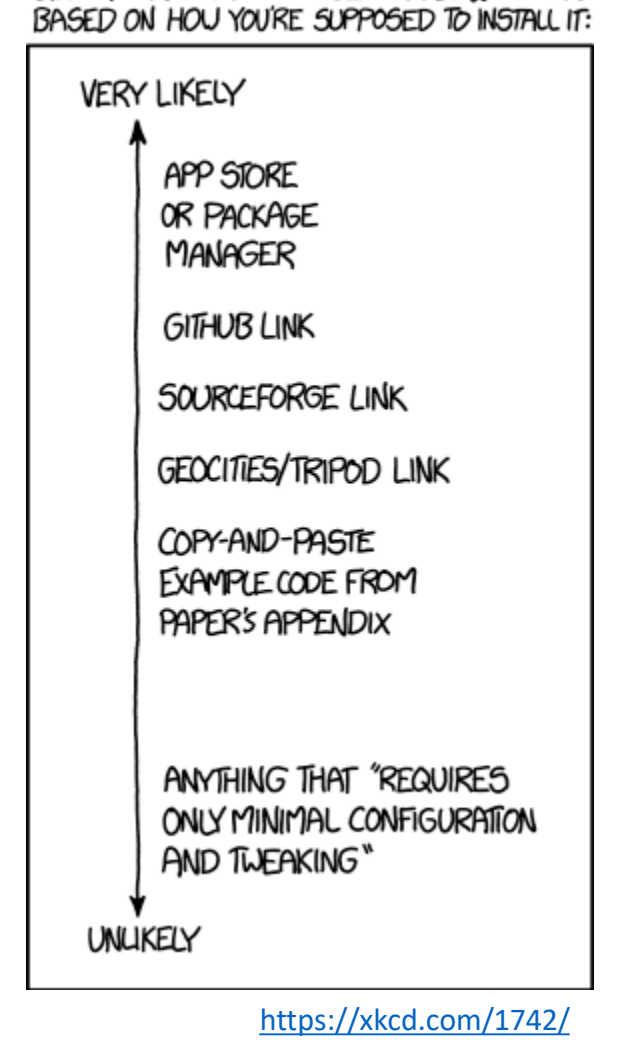

LIKELIHOOD YOU WILL GET CODE WORKING

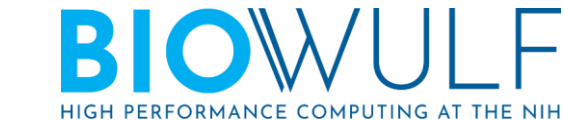

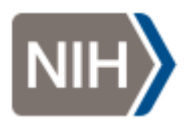

### When writing code

### The CRAPL: An academicstrength open source license

[article index] [email me] [@mattmight] [rss]

Academics rarely release code, but I hope a license can encourage them.

Generally, academic software is stapled together on a tight deadline; an expert user has to coerce it into running; and it's not pretty code. Academic code is about "proof of concept." These rough edges make academics reluctant to release their software. But, that doesn't mean they shouldn't.

OPEN & ACCESS Freely available online

**Community Page** 

#### **Best Practices for Scientific Computing**

Greg Wilson<sup>1</sup>\*, D. A. Aruliah<sup>2</sup>, C. Titus Brown<sup>3</sup>, Neil P. Chue Hong<sup>4</sup>, Matt Davis<sup>5</sup>, Richard T. Guy<sup>6¤</sup>, Steven H. D. Haddock<sup>7</sup>, Kathryn D. Huff<sup>8</sup>, Ian M. Mitchell<sup>9</sup>, Mark D. Plumbley<sup>10</sup>, Ben Waugh<sup>11</sup>, Ethan P. White<sup>12</sup>, Paul Wilson<sup>13</sup>

**OS** SIOLOGY

#### **PERSPECTIVE**

Good enough practices in scientific computing

Greg Wilson<sup>10</sup>\*, Jennifer Bryan<sup>20</sup>, Karen Cranston<sup>30</sup>, Justin Kitzes<sup>40</sup>, Lex Nederbragt<sup>50</sup>, Tracy K. Teal<sup>60</sup>

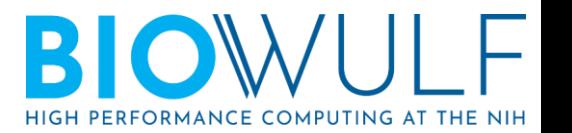

**D. PLOS** BIOLOGY

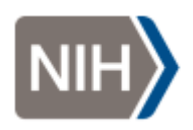

## Application support on Biowulf

The HPC Staff will maintain software installations if

- we expect that they'll be useful to more than one or two people not obscure/unpublished/obsolete
- the application can be run without elevated privileges (like requiring write access to the installation directory).

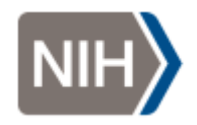

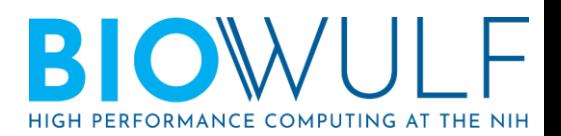

### Installation Methods

- System Package Manager (apt, yum, dnf, …)
	- Packages are built with a consistent set of libraries
	- Potentially limited selection of packages and package versions.
	- Requires root access in most cases (but becomes an option if you're using containers!)
- User-level Package Managers (conda, homebrew, nix, guix, …)
	- No special permissions needed
	- Automatically install almost any version of any package…and maybe get a bunch of conflicts as a result of the complexity.
	- Some are language-specific (pip, gem, cpan, …) and won't handle dependencies if they're implemented in a different language.
- Manual
	- "Dependency hell"
	- Can be messy and cause interesting problems if you're not careful. **<https://xkcd.com/1654>**

INSTALL.SH #!/bin/bash pipinstall "\$1" & easy\_install "\$1" & brew install "\$1"& npm install "\$1" & yum install "\$1" & dnf install "\$1" & docker run "\$1" & pkg install "\$1" & apt-get install "\$1" & sudo apt-get install "\$1" & steamcmd +app\_update "\$1" validate & git clone https://github.com/"\$1"/"\$1"8. cd "\$1";./configure;make;make install &  $\text{curl}^4\$  | bash &

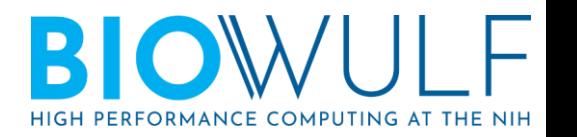

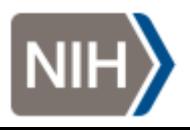

# Existing Biowulf guides to user-level package management and installation

### • Conda

Language-independent, but started with Python.

Guide to using conda on Biowulf:<https://hpc.nih.gov/apps/python.html#envs>

### • Personal R package installations

R's install.packages() can be used as a regular user- it will fall back to installing in your home directory after it finds out it's not allowed to write in the system directory.

Personal R packages on Biowulf: <https://hpc.nih.gov/apps/R.html#install>

• Guide to personal environment modules: <https://hpc.nih.gov/apps/modules.html#personal>

Keeping things organized

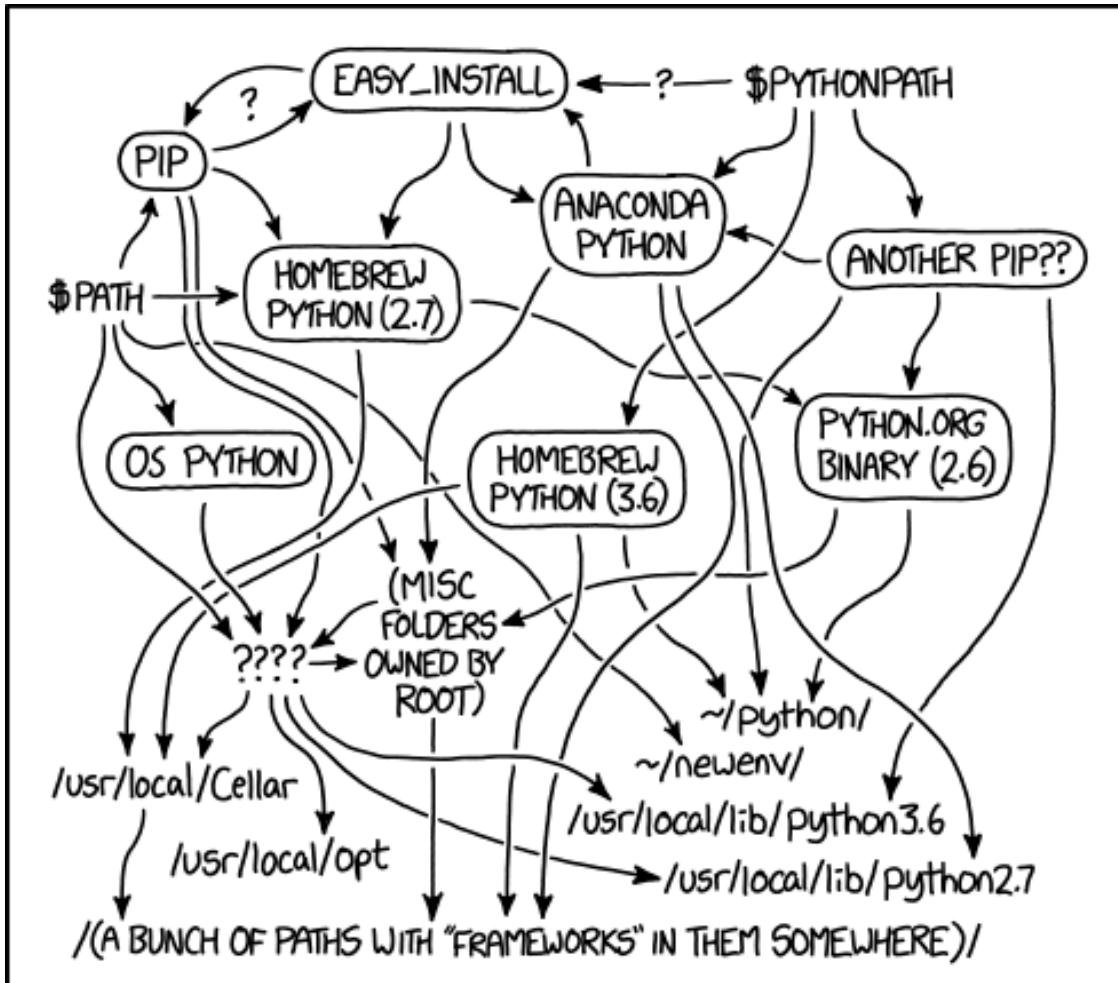

MY PYTHON ENVIRONMENT HAS BECOME SO DEGRADED THAT MY LAPTOP HAS BEEN DECLARED A SUPERFUND SITE. <https://xkcd.com/1987/>

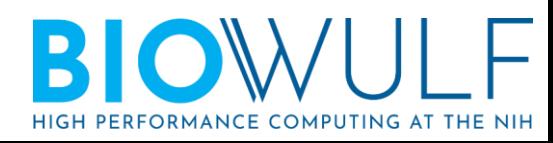

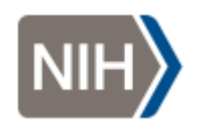

# Filesystem Hierarchy Standard (FHS) and the installation prefix

- Specifies layout of the system directory tree.
- Executive summary, as pertains to software installation: Most of these directories are seen in /, /usr/, and /usr/local/
	- $\cdot$  bin/ executables
	- libexec/ helper commands (run by commands in bin/, not by users directly)
	- $include/ header files (like for C, C++ libraries)$
	- $\cdot$  1ib/ software libraries
	- etc/ configuration files
	- share/ architecture-independent files
		- man/ manual pages

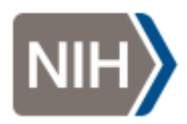

[https://refspecs.linuxfoundation.org/FHS\\_3.0/fhs/index.html](https://refspecs.linuxfoundation.org/FHS_3.0/fhs/index.html)

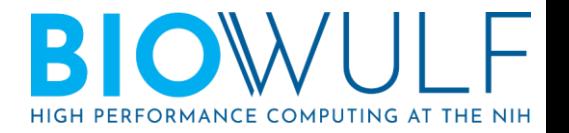

### Review(?) - environment variables

- See them with the env or printenv commands.
- Some are used by the system, like \$PATH, and others, like \$http\_proxy, are conventions and might be respected or ignored depending on the program.
	- \$ MYVAR=foo
	- \$ echo \$MYVAR

foo

\$ ./printmyvar # if you create this script that just runs 'echo \$MYVAR'

 $\varsigma$ 

\$ unset MYVAR

\$ echo \$MYVAR

```
$ MYVAR=foo ./printmyvar
```
foo

\$ echo

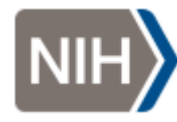

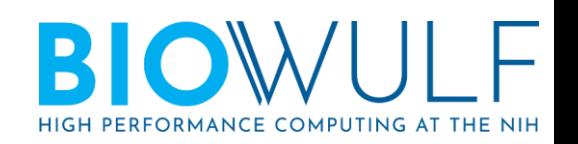

### "dotfiles"

- Personal configurations stored in files/directories beginning with a dot (making them hidden) in your home directory.
	- Some applications started following the [XDG base directory specification](https://specifications.freedesktop.org/basedir-spec/basedir-spec-latest.html), which specifies  $\sim$  /. Config / as the default directory for such files.
- Aside ideas for keeping your dotfiles under version control: [https://dotfiles.github.io](https://dotfiles.github.io/)
- **Making persistent customizations to your environment will involve editing your shell's resource file– ~/.bashrc in the case of bash, the default shell.**

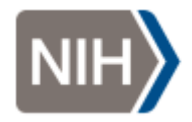

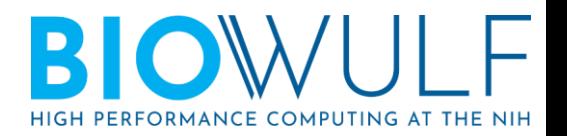

~/.bashrc

### • From  $bash(1)$ , section INVOCATION:

When bash is invoked as an interactive login shell, or as a non-interactive shell with the --login option, it first reads and executes commands from the file /etc/profile, if that file exists. After reading that file, it looks for  $\sim$ /.bash\_profile,  $\sim$ /.bash\_login, and  $\sim$ /.profile, in that order, and reads and executes commands from the first one that exists and is readable. The --noprofile option may be used when the shell is started to inhibit this behavior.

When  $\log$ in shell exits, bash reads and executes commands from the files  $\sim$ /.bash\_logout and  $\overline{a}$ /etc/bash.bash\_logout, if the files exists.

When an interactive shell that is not a login shell is started, bash reads and executes commands from ~/.bashrc, if that file exists. This may be inhibited by using the --norc option. The --rcfile file option will force bash to read and execute commands from file instead of  $\sim$ /.bashrc.

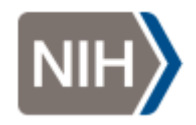

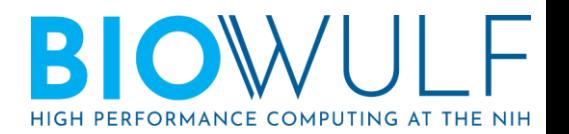

# Special Environment Variables for Running Applications

### • PATH

List of directories to look for executables

### • LD\_LIBRARY\_PATH

List of directories to look for shared libraries. Not needed if library paths were built into the software was built with [rpath](https://en.wikipedia.org/wiki/Rpath)

### • MANPATH

List of directories to look for man pages

- Some language specific variables:
	- R\_LIBS, R\_LIBS\_USER
	- PYTHONPATH
	- PERL5LIB
	- …

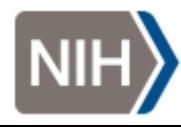

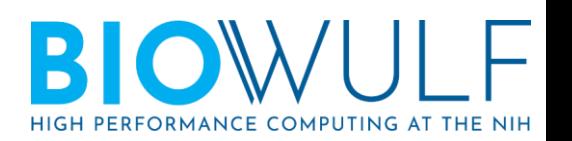

# Special Environment Variables for Building Applications

• LIBRARY\_PATH

search path for libraries to link to

• LD\_RUN\_PATH

Library paths to hard-code into the resulting binary as rpath. Alternative to setting them via the command-line flag -W1,-rpath, as some build systems do. The variable is ignored if the command-line flag is used [citationneeded].

• CPATH

search path for header files

• CFLAGS CXXFLAGS

C and C++ compiler flags

### • CPPFLAGS

C pre-processor flags. (Include paths *could* be passed here as  $-I/path/to/include$  if the build system honors it, rather than using CPATH ).

• LDFLAGS

linker flags. (Library paths *could* be passed here as –L/path/to/lib if the build system honors it, rather than using LIBRARY\_PATH ).

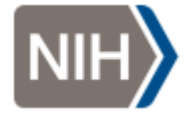

<https://gcc.gnu.org/onlinedocs/gcc/Environment-Variables.html>

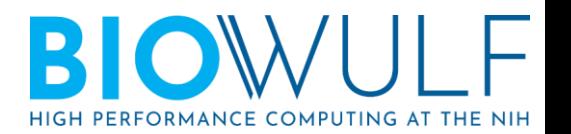

### Build Systems - Autotools

- Generally the most straightforward for users to deal with.
- Characterized by the existence of a CONfigure script and a template Makefile, Makefile.am.
- Environment variables previously mentioned are respected.
- General process ./configure *[configure options]* make make check # if test suite exists make install

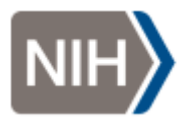

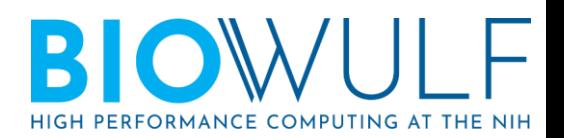

### Autotools package example: GNU hello

```
wget http://ftp.gnu.org/gnu/hello/hello-2.10.tar.gz
tar -xf hello-2.10.tar.gz
cd hello-2.10
mkdir -p /data/$USER/opt/hello
module load gcc # use a modern compiler
./configure --prefix /data/$USER/opt/hello/2.10
make
make check
make install
```
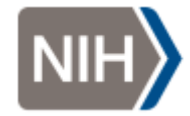

# Private modulefile for hello

Create the file  $\sim$ /modulefiles/hello/2.10.lua with the following contents:

local basedir = "/data/" .. os.getenv("USER") .. "/opt/" .. myModuleFullName()

prepend\_path("PATH", basedir .. "/bin") prepend\_path("MANPATH", basedir .. "/share/man")

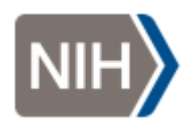

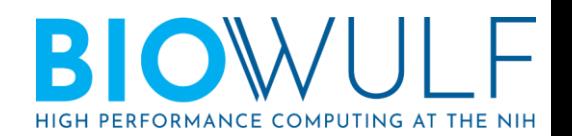

### Using your personal modules

**module use**  $\sim$ **/modulefiles** # can add this line to  $\sim$ /.bashrc

**module load hello**

**module list** # see what's been loaded

**man hello**

**which hello**

**hello**

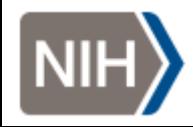

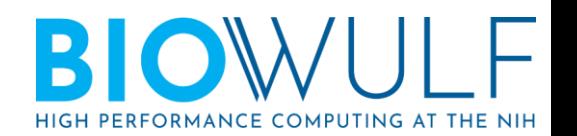

### Build Systems - Cmake

- Cross-platform Make. It can set up builds for native Windows, too, unlike the Autotools.
- Characterized by the existence of a CMakeLists.txt file.
- Needs the cmake program installed to be able to configure the build (Autotools just uses the shell).
- General procedure: mkdir build && cd build cmake *[config options]* .. make make test # if test suite exists make install

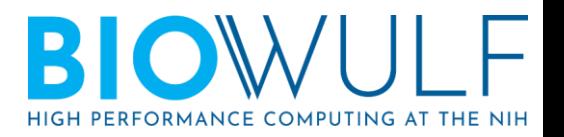

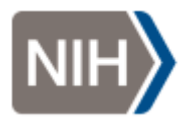

**wget <https://github.com/pachterlab/kallisto/archive/v0.46.0.tar.gz>**

**tar –xf v0.46.0.tar.gz**

**cd kallisto-0.46.0**

**module purge** # start fresh following the previous example

**mkdir /data/\$USER/opt/kallisto** # create our separate installation prefix for this program

**module load gcc cmake**

**mkdir build && cd build**

**cmake -DCMAKE\_INSTALL\_PREFIX=/data/\$USER/opt/kallisto/0.46.0 ..**

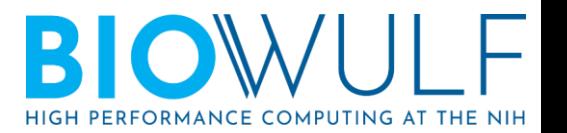

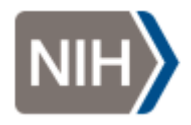

Not so fast

CMake Error at /usr/local/Cmake/3.9.5/share/cmake-3.9/Modules/FindPackageHandleStandardArgs.cmake:137 (message): Could NOT find HDF5 (missing: HDF5\_LIBRARIES HDF5\_INCLUDE\_DIRS) Call Stack (most recent call first): /usr/local/Cmake/3.9.5/share/cmake-3.9/Modules/FindPackageHandleStandardArgs.cmake:377 (\_FPHSA\_FAILURE\_MESSAGE) /usr/local/Cmake/3.9.5/share/cmake-3.9/Modules/FindHDF5.cmake:839 (find\_package\_handle\_standard\_args) src/CMakeLists.txt:30 (find\_package)

```
Load hdf5 and try again—
```

```
module load hdf5
cmake -DCMAKE_INSTALL_PREFIX=/data/$USER/opt/kallisto/0.46.0 ..
make
```
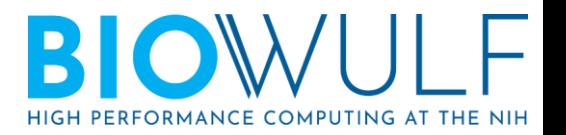

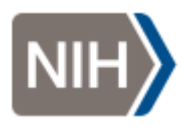

### More trouble!

93%] Built target kallisto core canning dependencies of target kallisto 96%] Building CXX object src/CMakeFiles/kallisto.dir/main.cpp.o [100%] Linking CXX executable kallisto /usr/local/GCC/7.4.0/lib/gcc/x86 64-redhat-linux/7.4.0/../../../../x86 64-redhat-linux/bin/ld: libkallisto core.a(GeneM odel.cpp.o): in function `Transcriptome::parseGTF(std::\_cxx11::basic\_string<char, std::char\_traits<char>, std::allocat or<char> > const&, KmerIndex const&, ProgramOptions const&, bool)': GeneModel.cpp:(.text+0x3d6f): undefined reference to `gzopen' /usr/local/GCC/7.4.0/lib/gcc/x86\_64-redhat-linux/7.4.0/../../../x86\_64-redhat-linux/bin/ld: GeneModel.cpp:(.text+0x3 de8): undefined reference to `gzread' /usr/local/GCC/7.4.0/lib/gcc/x86 64-redhat-linux/7.4.0/../../../x86 64-redhat-linux/bin/ld: GeneModel.cpp:(.text+0x3 f50): undefined reference to `gzclose' /usr/local/GCC/7.4.0/lib/gcc/x86\_64-redhat-linux/7.4.0/../../../../x86\_64-redhat-linux/bin/ld: GeneModel.cpp:(.text+0x3 fa0): undefined reference to `gzeof' /usr/local/GCC/7.4.0/lib/gcc/x86 64-redhat-linux/7.4.0/../../../../x86 64-redhat-linux/bin/ld: libkallisto core.a(KmerI ndex.cpp.o): in function `ks\_getuntil2(\_\_kstream\_t\*, int, \_\_kstring\_t\*, int\*, int) [clone .constprop.449]': KmerIndex.cpp:(.text+0x22a): undefined reference to `gzread' /usr/local/GCC/7.4.0/lib/gcc/x86\_64-redhat-linux/7.4.0/../../../../x86\_64-redhat-linux/bin/ld: libkallisto\_core.a(KmerI ndex.cpp.o): in function `KmerIndex::BuildTranscripts(ProgramOptions const&)':

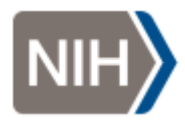

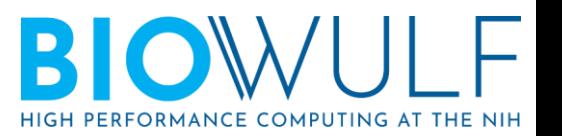

Lots of gz errors. Googling the errors indicates that the problem is that our zlib is too old.

**module load zlib**

**cd .. && rm –rf build && mkdir build && cd build** # start a fresh build **cmake \**

#### **-DCMAKE\_INSTALL\_PREFIX=/data/\$USER/opt/kallisto/0.46.0 \**

`# \$ZLIB LIBS is defined by the biowulf zlib module. You can see this by running **module show zlib**` \ **-DCMAKE\_EXE\_LINKER\_FLAGS="\$ZLIB\_LIBS" \**

`# setting rpath on the command line removes LD\_RUN\_PATH from consideration` \

```
-DCMAKE_SKIP_RPATH=YES \
```
**.. make make install**

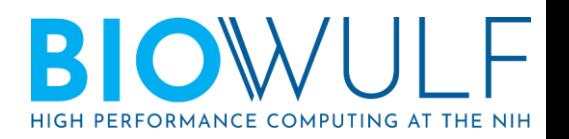

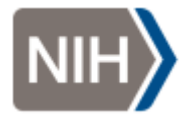

Create our modulefile (almost identically as before, but there are no manpages this time)  $\sim$ /modulefiles/kallisto/0.46.0.lua with the following contents:

local basedir = "/data/"  $\ldots$  os.getenv("USER")  $\ldots$  "/opt/"  $\ldots$ myModuleFullName()

prepend\_path("PATH", basedir .. "/bin")

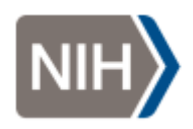

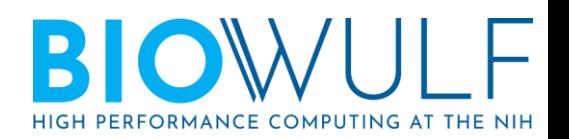

Kallisto is already installed centrally on biowulf, but your personal module will be given precedence since it appears first in the MODULEPATH.

# get out of the build directory and unload the build modules cd; module purge

module avail kallisto # which versions do you see?

module load kallisto module  $list$  # which version was loaded? which kallisto # where is our installed kallisto? kallisto –h

Congratulations!

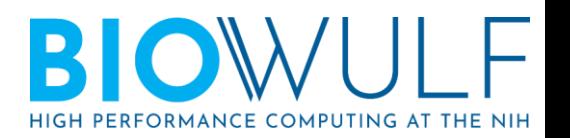

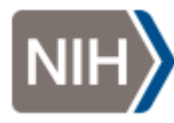